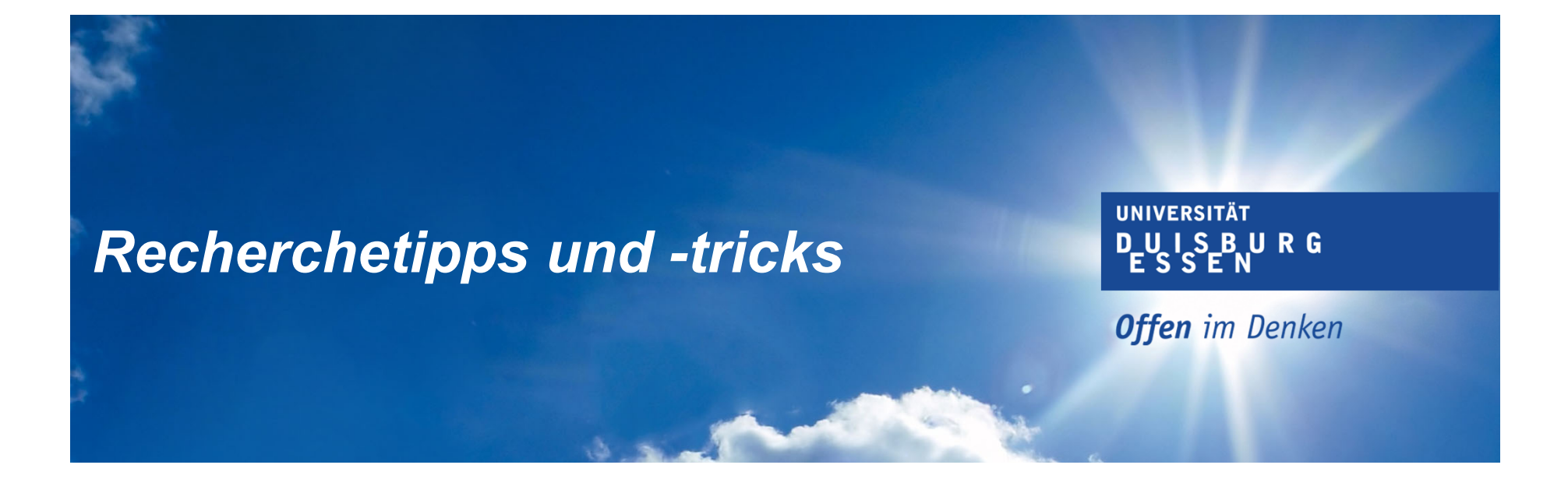

# *Artikel und Bücher online @home: suchen und finden*

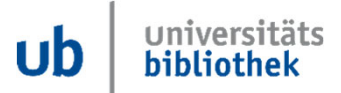

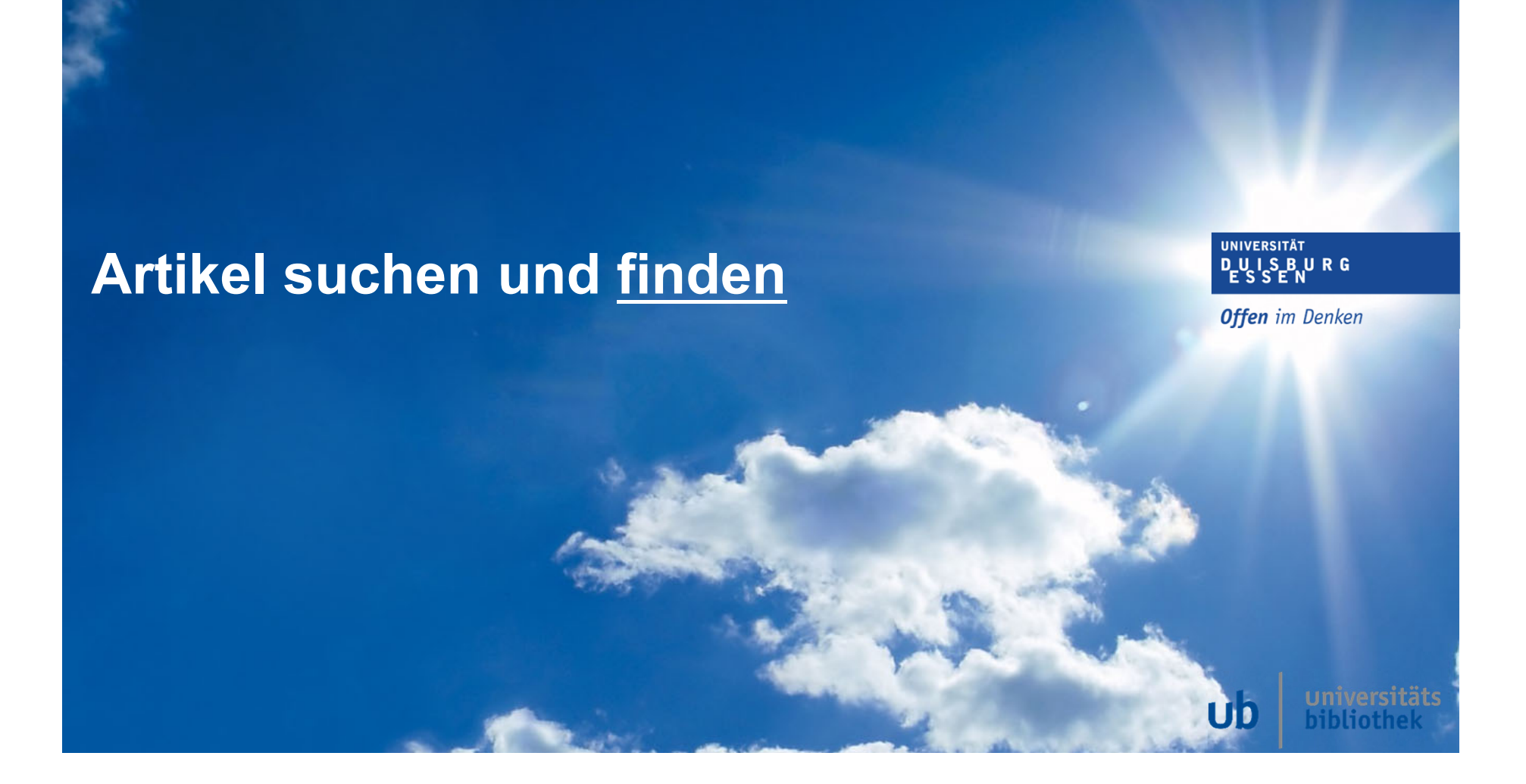

### **Artikel suchen und finden**

UNIVERSITÄT D\_U\_I\_S\_B\_U\_R\_G **Offen** im Denken

Viele Artikel, die Sie in Primo finden, gibt es auch in frei verfügbaren Versionen:

- Pre-Prints
	- Working Paper / Arbeitspapier
- Open Access Verlagsfassungen

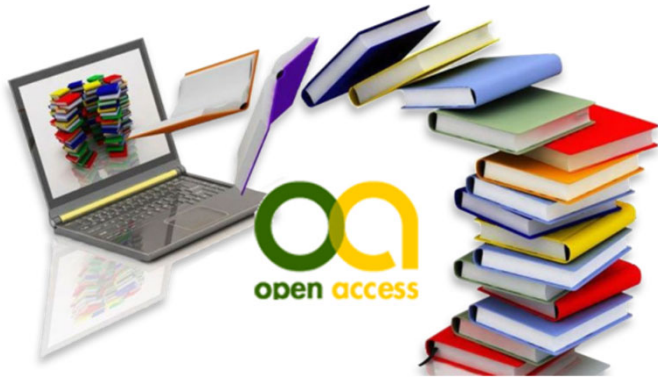

Diese können Sie auch von Zuhause aus nutzen, falls Sie nicht in die Bibliothek kommen können oder möchten.

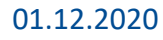

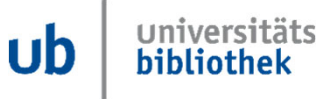

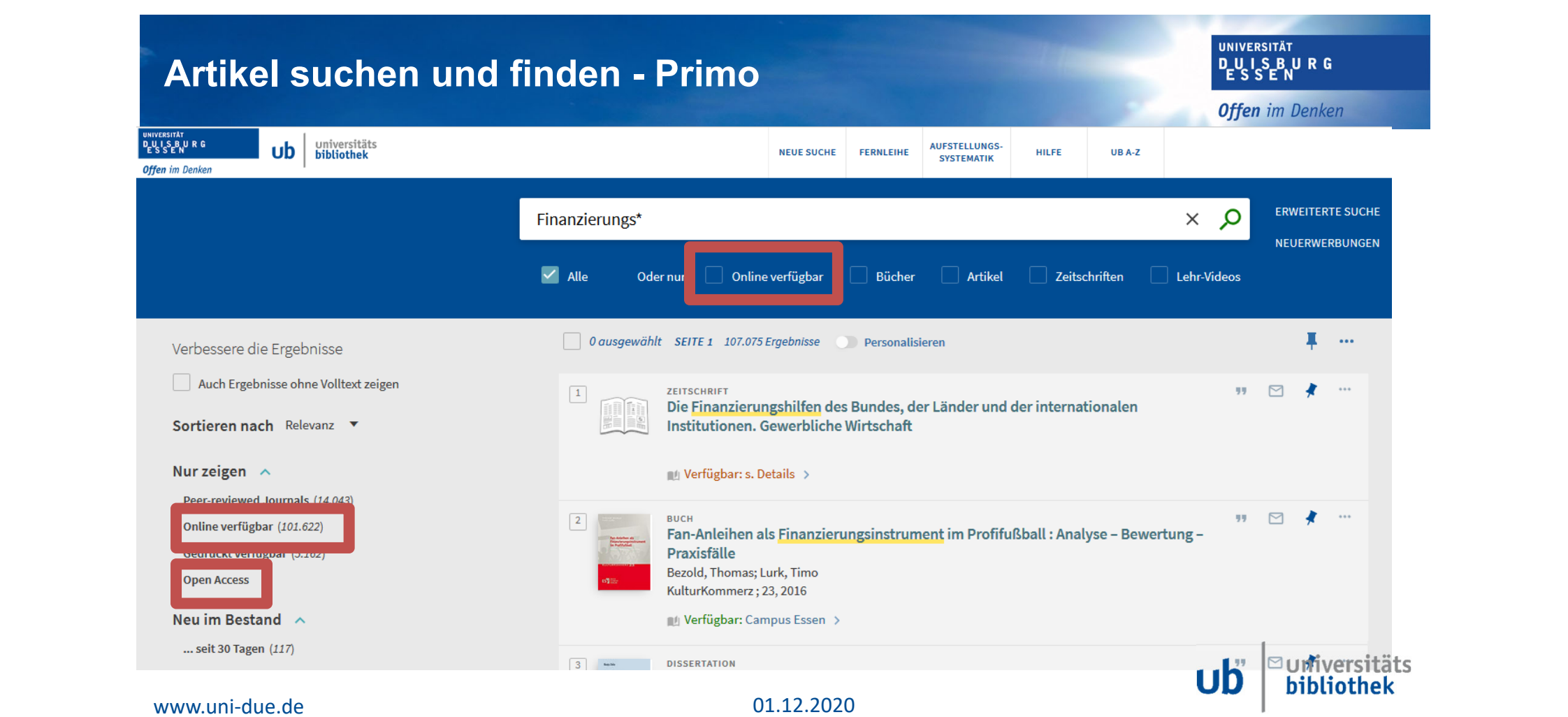

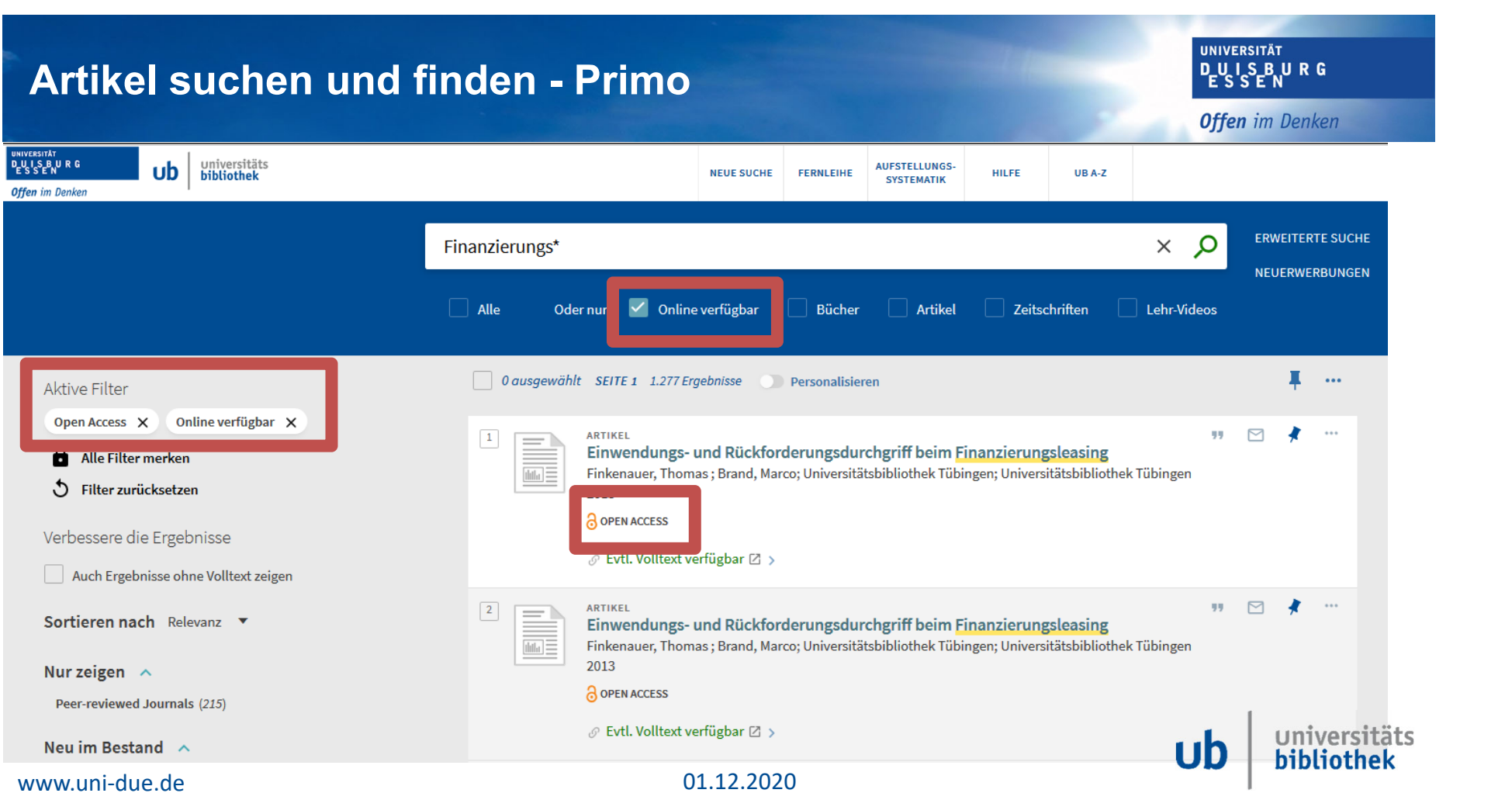

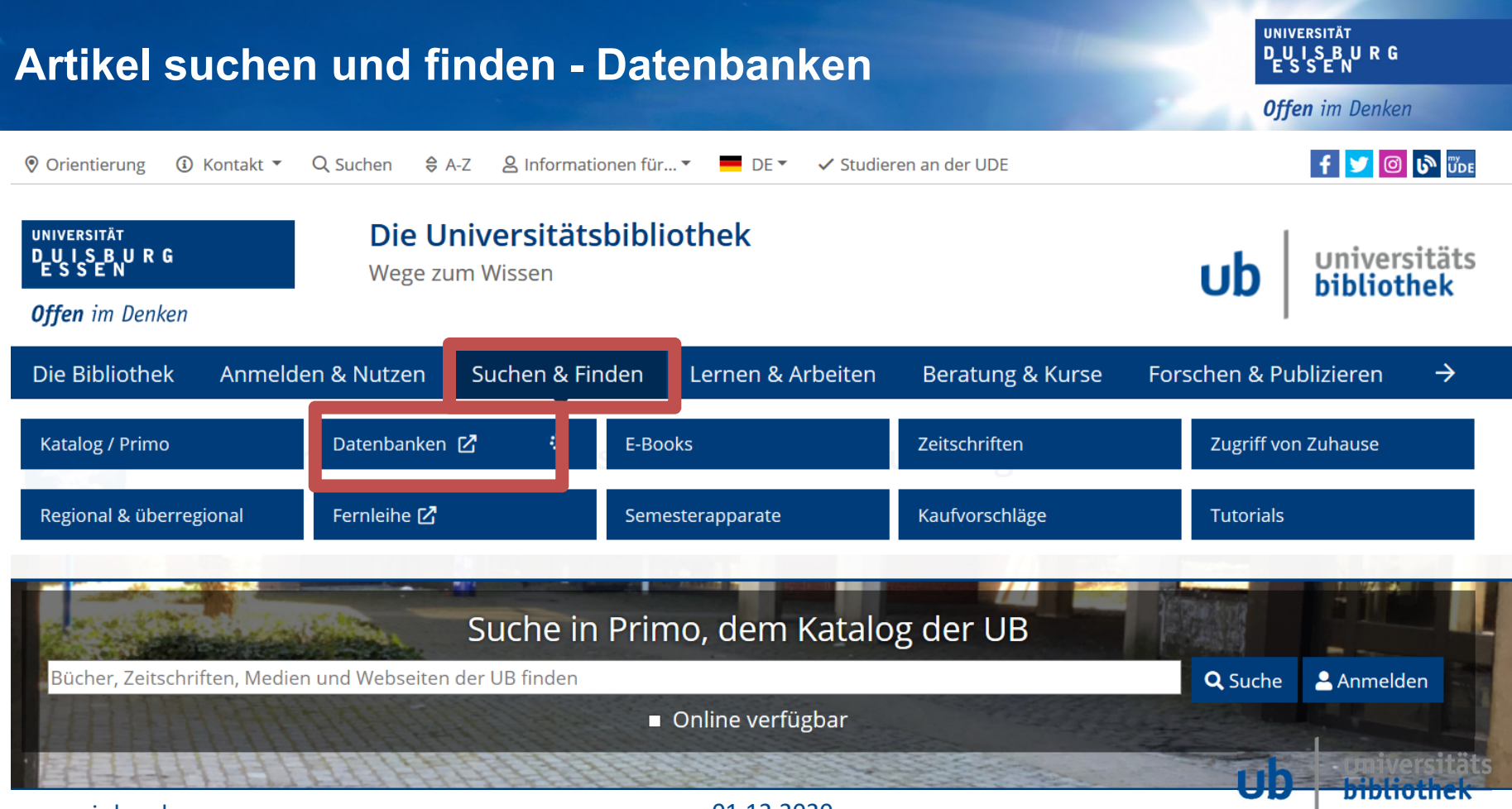

www.uni‐due.de

01.12.2020

### **Artikel suchen und finden - Datenbanken**

UNIVERSITÄT<br>DUISBURG<br>ESSEN

**Offen** im Denken

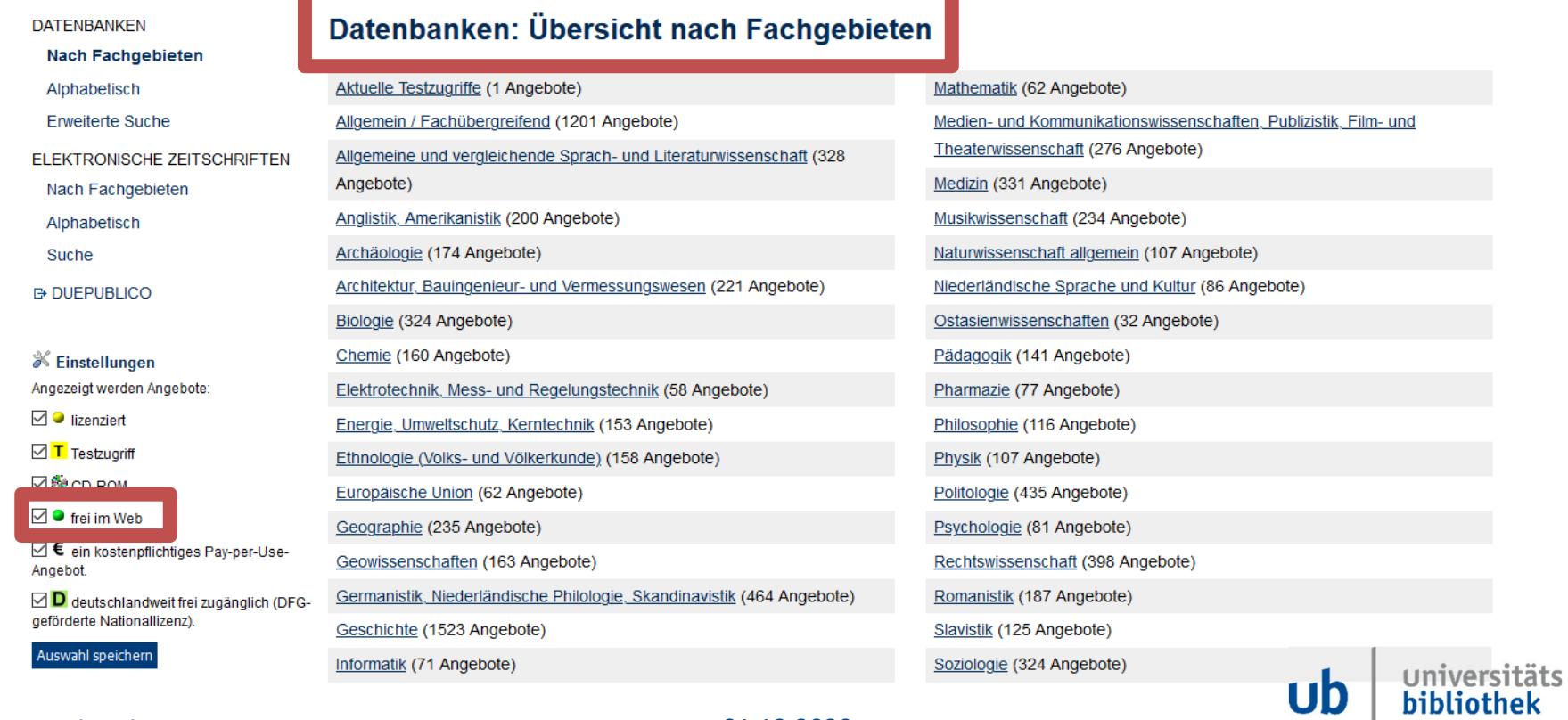

www.uni‐due.de

01.12.2020

### **Artikel suchen und finden - Datenbanken**

UNIVERSITÄT<br>**D\_U\_I\_S\_B\_U\_R\_G**<br>E\_S\_S\_E\_N

**Offen** im Denken

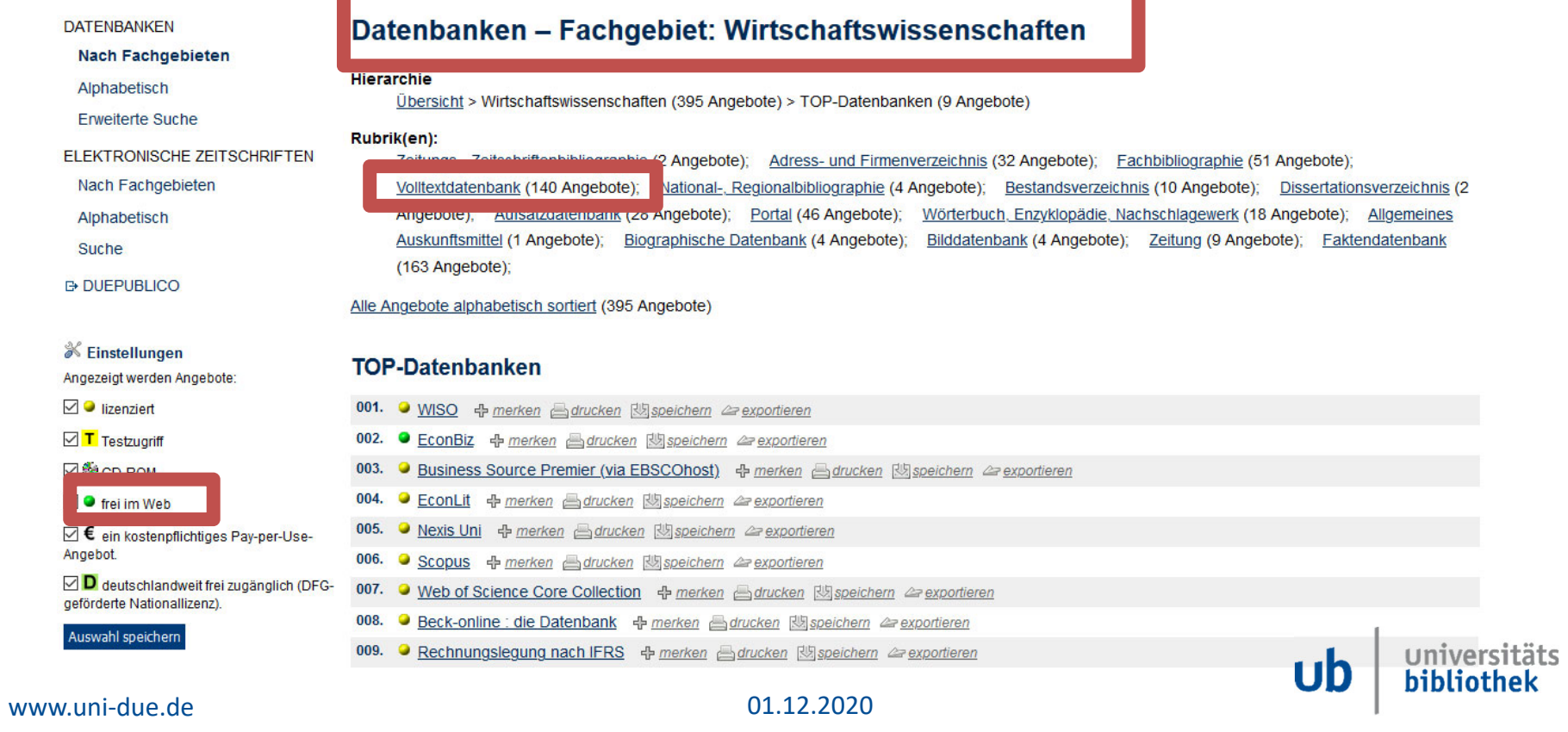

### **Artikel suchen und finden - Datenbanken**

UNIVERSITÄT **PUISBURG** 

**Offen** im Denken

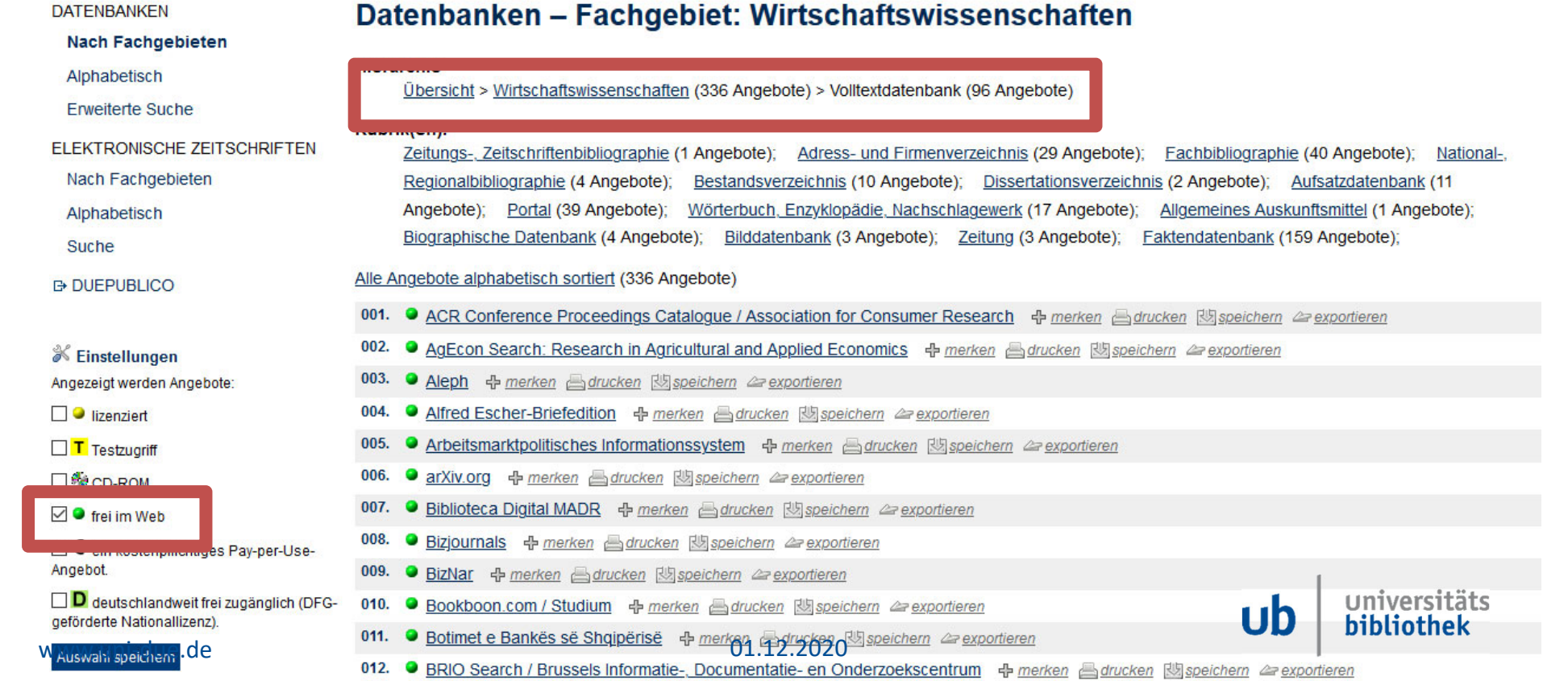

#### **Artikel suchen und finden - Suchmaschinen**

UNIVERSITÄT **DUISBURG Offen** im Denken

#### **Es gibt auch spezielle Suchmaschinen, für freie Online‐Artikel**

- $\bullet$  Suchmaschinen für …
	- •Google Scholar – wissenschaftliche Aufsätze
	- •IDEAS – wirtschaftswissenschaftliche Open‐Access‐Aufsätze
	- •Open Access Button – die Open‐Access‐Fassung eines spezifischen Aufsatzes
	- •Dissemin ‐ die Open‐Access‐Fassung eines spezifischen Aufsatzes
- $\bullet$  Ergänzungen
	- • OADOI – ergänzen Sie die DOI eines spezifischen Artikels hinter der folgenden URL, um die Open‐Access‐Fassung zu finden
	- • Unpaywall – diese Browsererweiterung zeigt Ihnen an, ob es eine frei verfügbare Fassung eines Artikels gibt

www.uni‐due.de

01.12.2020

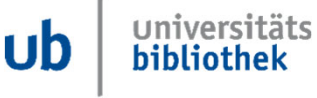

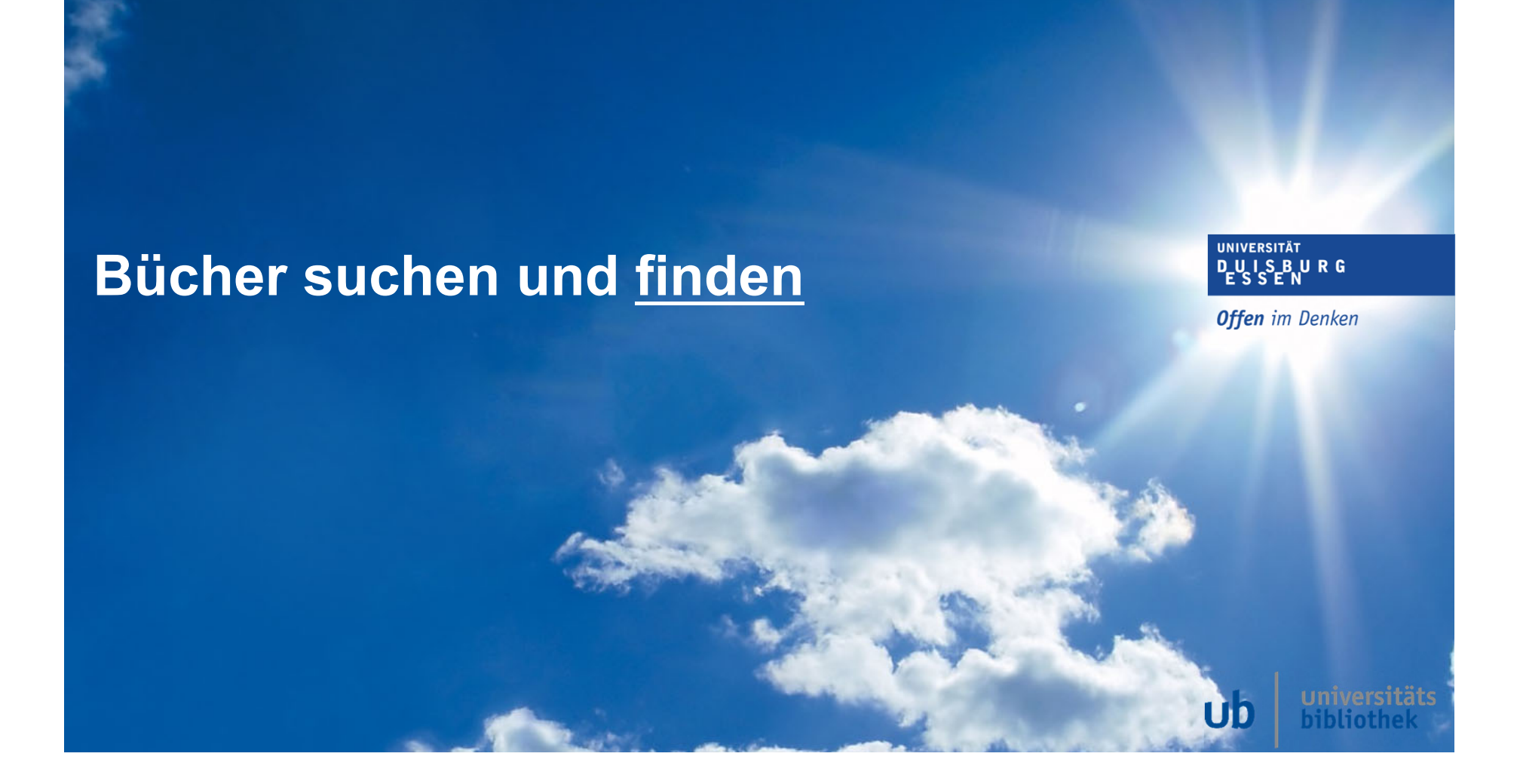

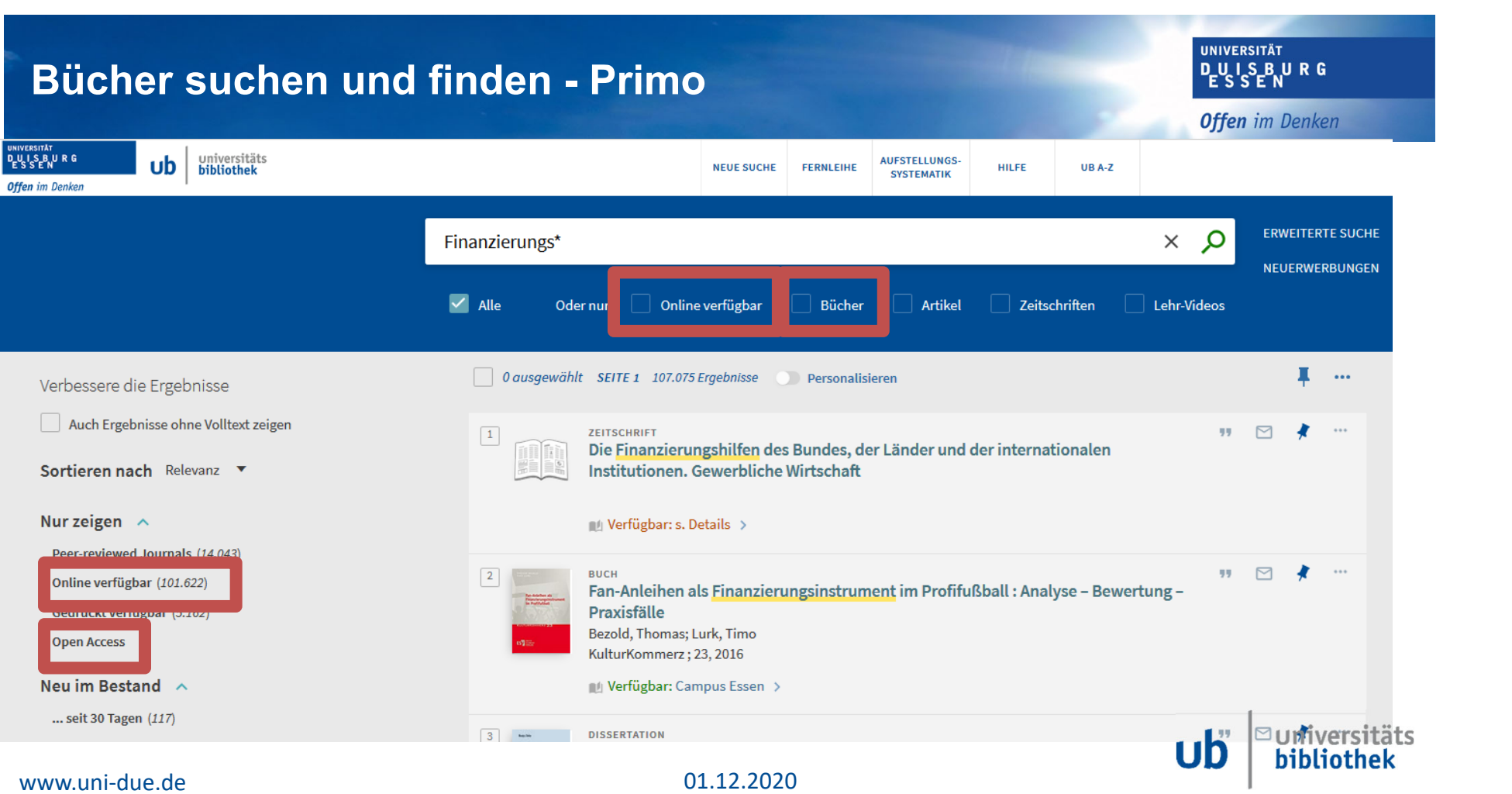

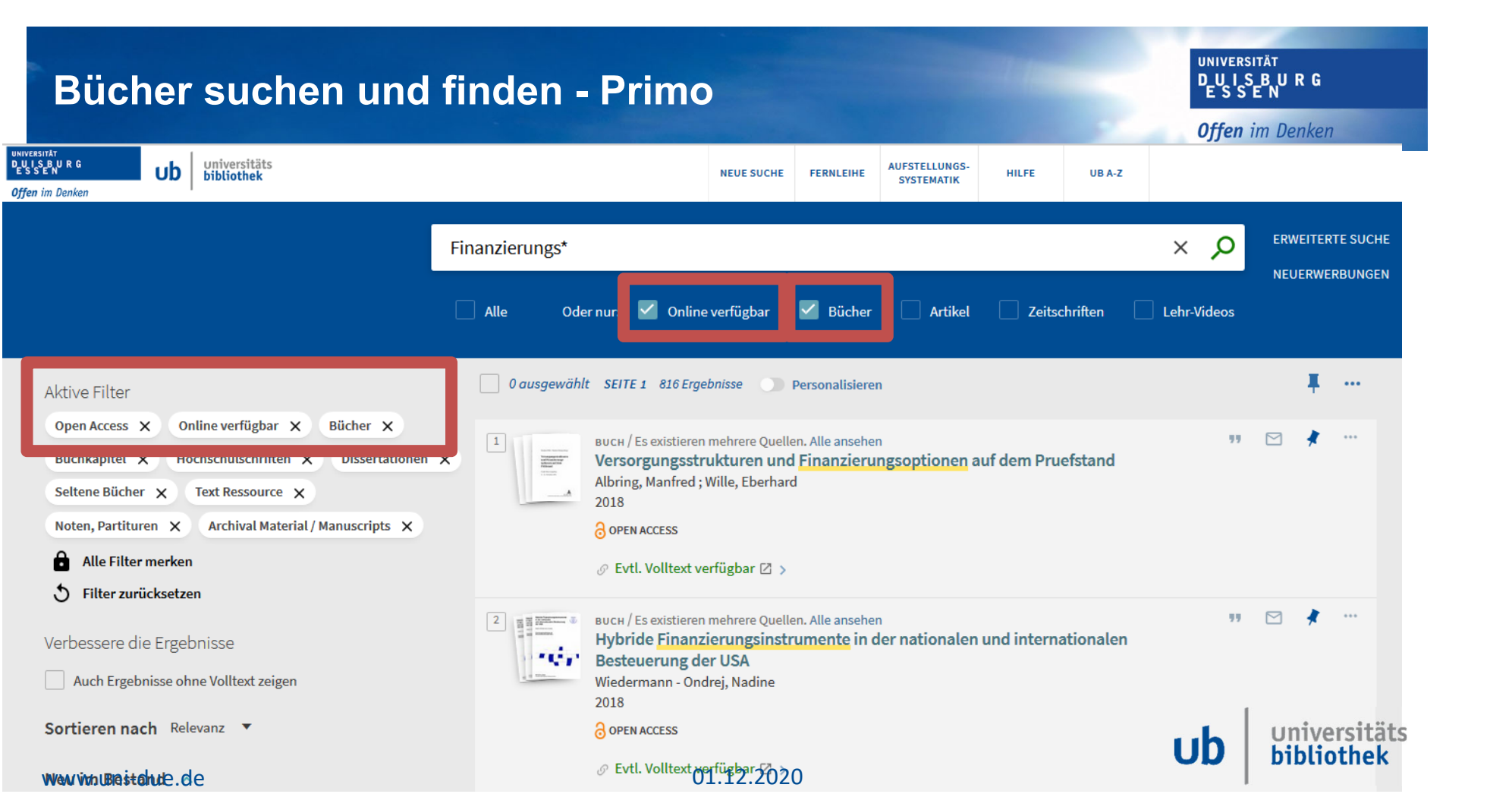

## **Bücher suchen und finden - Suchmaschinen**

**UNIVERSITÄT DUSBURG Offen** im Denken

- • Suchmaschinen:
	- •BASE – für wirtschaftswissenschaftliche Publikationen
	- $\bullet$ OAPEN – für Open‐Access‐Bücher
	- •Google Books – für Bücher (kostenfreie Buchkapitel)

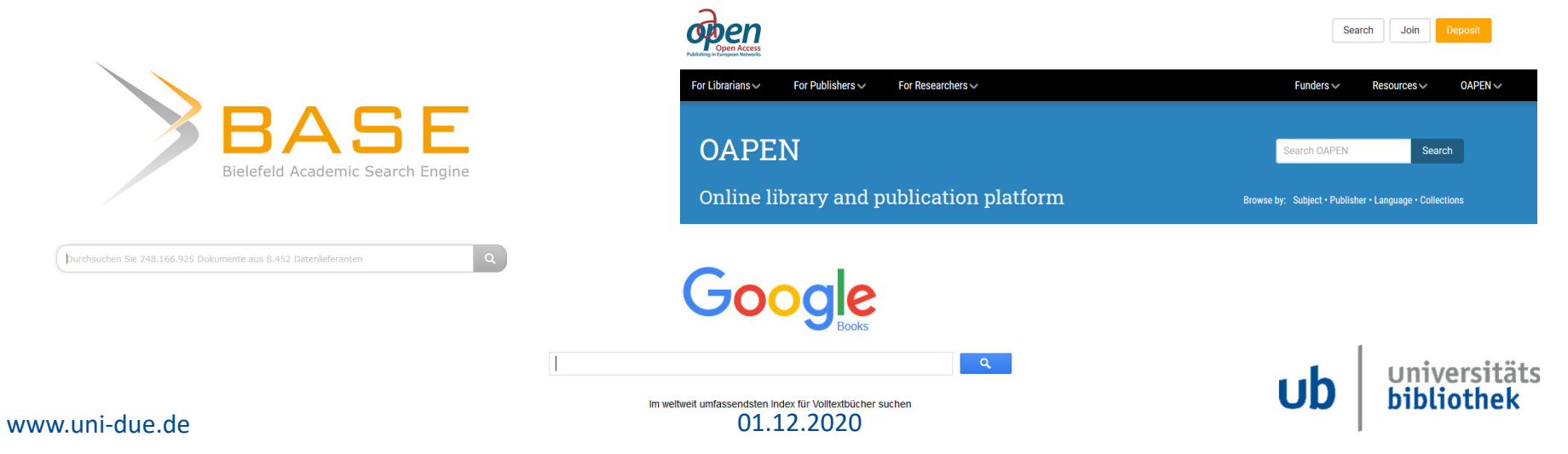